# [計算ノード上のファイル操作](https://ccportal.ims.ac.jp/manual/remsh)(remsh)

#### (最終更新日: 2024/4/10)

remsh コマンドを使うと、計算ノードの ramdisk や /lwork のようにフロントエンド(ccfep)から直接アクセスできないファイルへアク セスできます。また、ジョブの stdout や stderr をジョブの実行途中で確認することもできます。基本的にはご自身が計算を行っている 計算ノードにしかログインできませんし、自身が owner であるファイルにしかアクセスできません。

#### remsh (ホスト名) (コマンド) (オプション)

- ホスト名: ccc???, ccg???, ccnf??? のようなホスト名です。[jobinfo](https://ccportal.ims.ac.jp/manual/jobinfo) コマンドで確認ください。
- コマンド: 実行するコマンド。ls, cat, cp, find, head, tail のいずれかを指定できます。
- オプション: コマンドのオプションです。

### 例: ユーザzzzによる計算ノードcccXXXでのramdisk操作

(先頭の \$ は入力しないでください)

\$ remsh cccXXX ls /ramd/users/zzz

\$ remsh cccXXX tail /ramd/users/zzz/99999/fort.10

ジョブを実行しているノード名は jobinfo コマンドより確認できます。

例: ユーザzzzによる計算ノードcccXXXでの /lwork 操作

## (先頭の \$ は入力しないでください)

tmpout

\$ remsh cccXXX ls /lwork/users/zzz/6195977.ccpbs1

\$ remsh cccXXX tail /lwork/users/zzz/6195977.ccpbs1/tmpout

# 例: ジョブ 6195977 の実行中にジョブの stdout, stderr ファイルを確認する

# (先頭の \$ は入力しないでください)

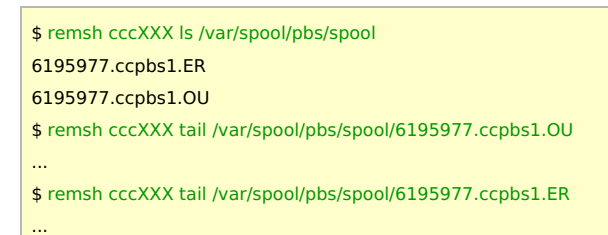